## **Unit Roster Upload Tutorial**

The unit roster upload is fairly simple and intuitive for experienced users. We are providing this tutorial for individuals who want detailed instructions. We also refer individuals to the initial announcement and the Frequently Asked Questions (FAQ) documents. Questions concerning these instructions may be sent to [buckeye@bsamail.org.](mailto:buckeye@bsamail.org)

## **Before you begin:**

- Gather your roster information. Information needed for each person on the file is:
	- o Required:<br>BS
		- BSA ID (called BsaPersonId),
		- First name and
		- last name
	- o Strongly recommended so that we can contact people in case of emergency or if there is a change to the event):
		- An email address for each person (for children under 13 this should be their parent's email and for those over 13 this can be either the Scout's or their parents. Multiple people may share the same email but please note – if an emergency or event change email is sent the email will receive multiple copies).
		- At least one phone number
		- Sex (ensures the right facilities are available for Venturers, Explorers and leaders)
	- o Strongly recommended for youth:
		- Birthdate (to ensure the right program is being offered)
	- o Optional but recommended:
		- **Address**
		- **Multiple phone numbers**
- Make sure you have a MyCouncil account and that account has permission to create registrations and upload unit rosters.
- Sign into [www.buckeyecouncil.org](http://www.buckeyecouncil.org/) and go to your unit website.

## **Tools you will need:**

- A computer with internet access
- Excel & knowledge of how to cut and paste or otherwise fill in an excel worksheet.
- Printouts of the Tutorial and any of the FAQs you think you need.

## **Steps to upload your unit roster**

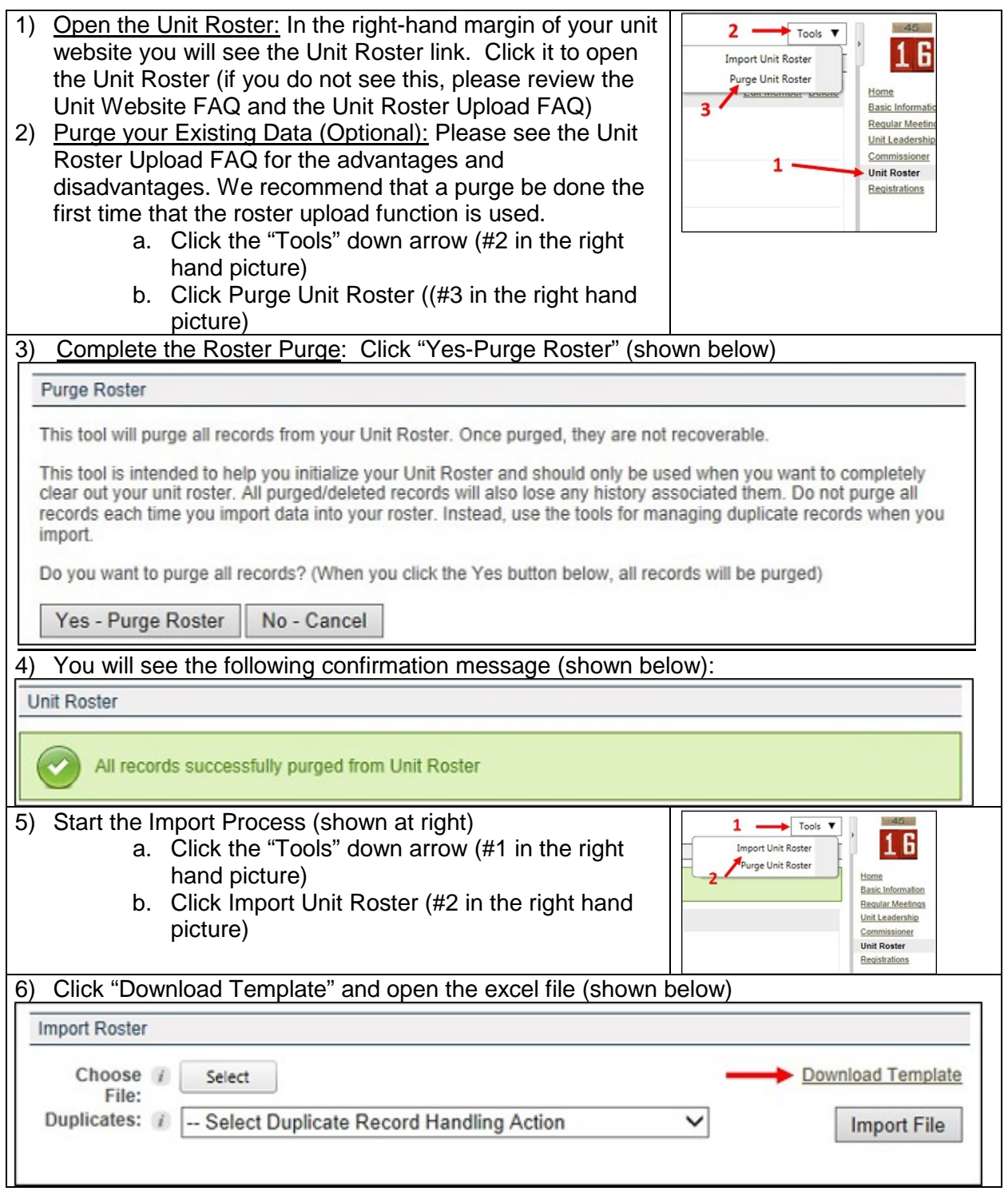

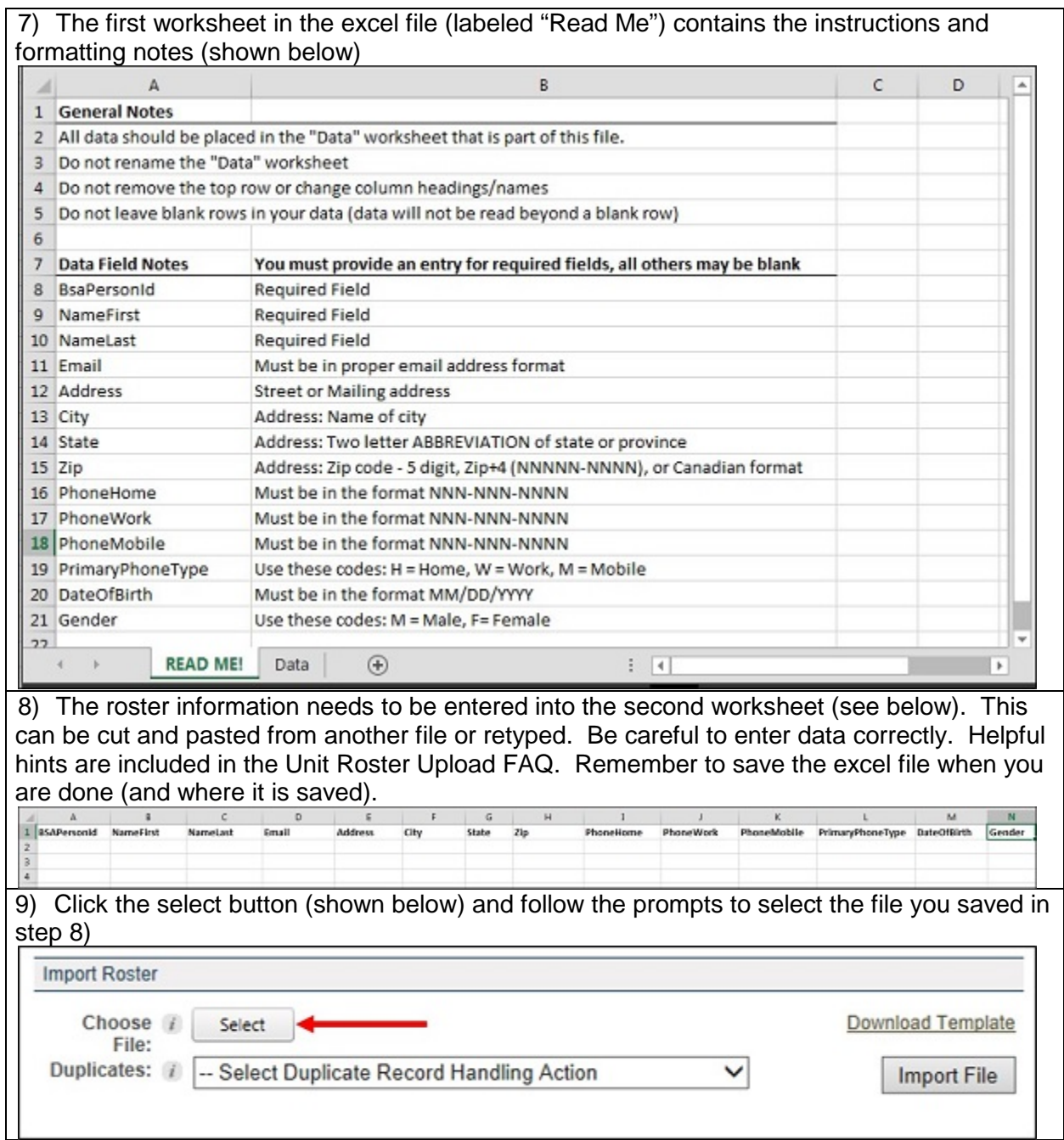

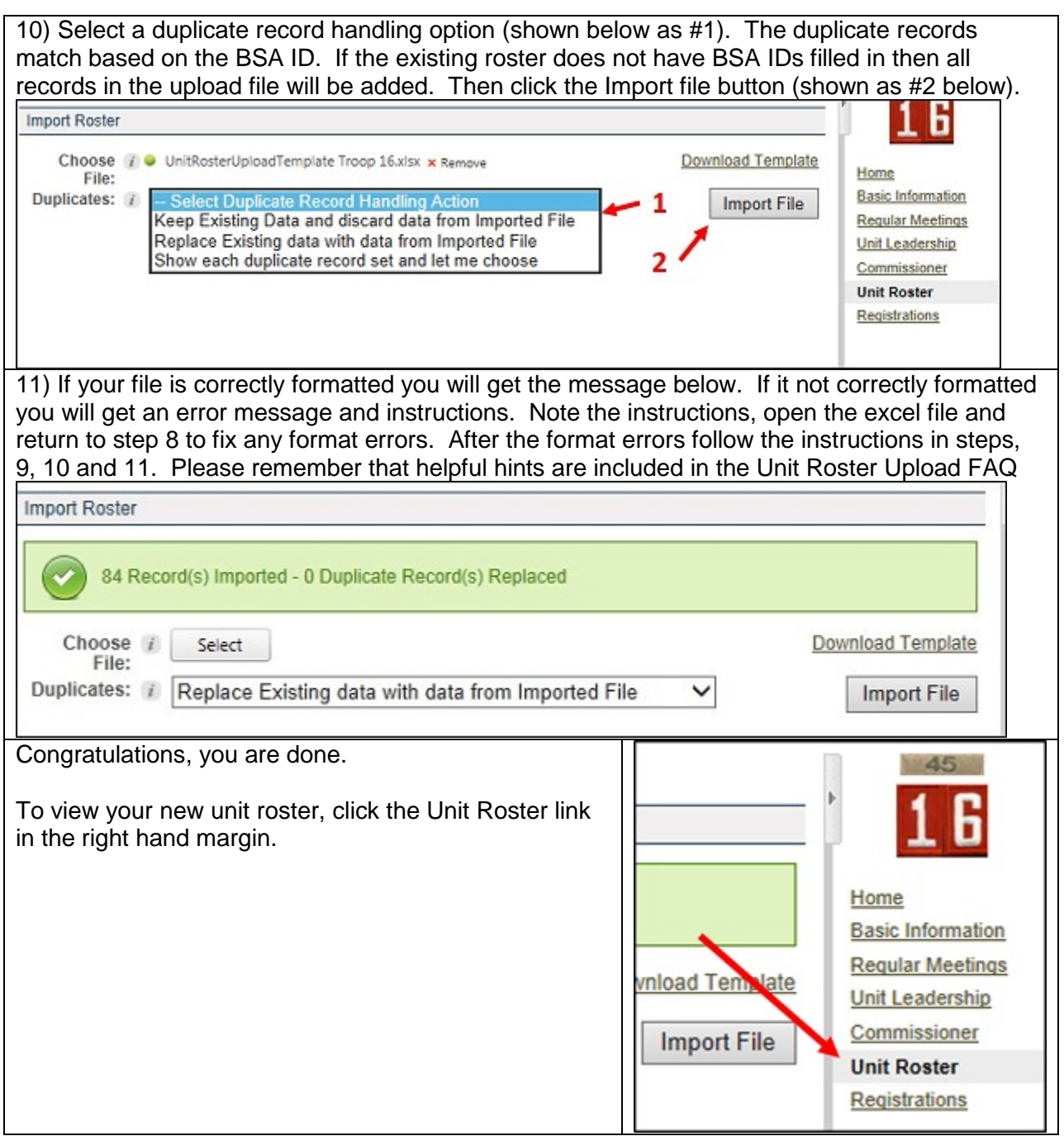